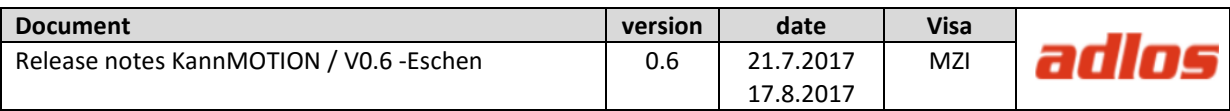

## **1 Release Notes KannMotion, StepperConfigTool - V0.6**

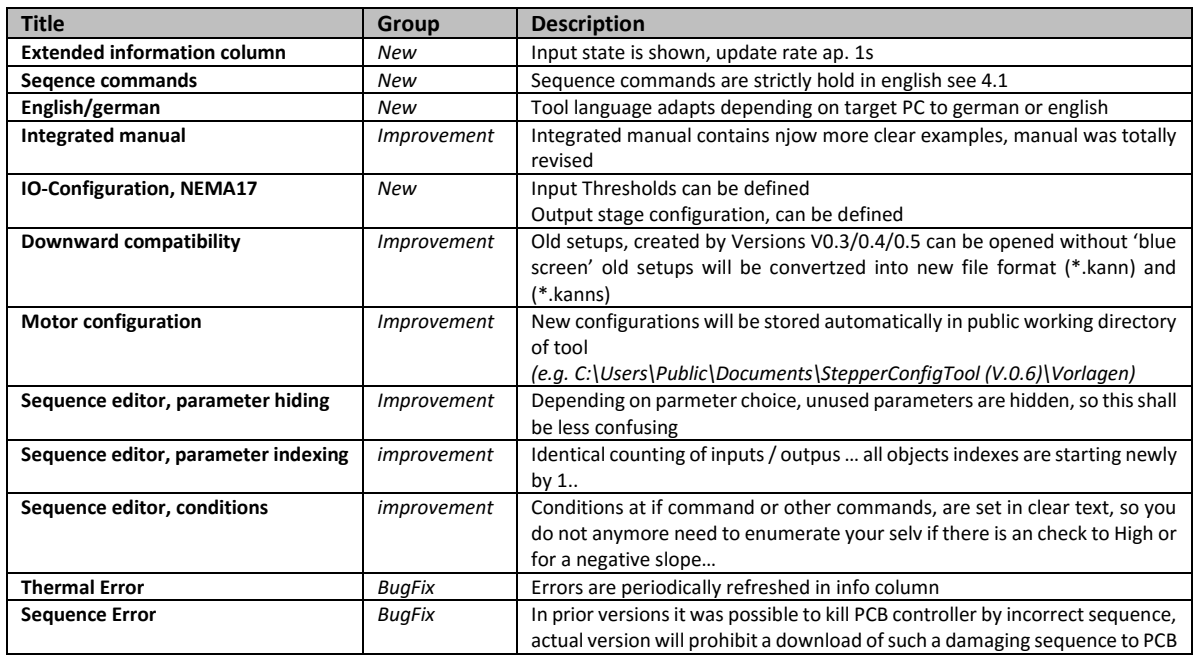

## **2 Release Notes KannMotion, PCB-Firmware NEMA24 - V0.6**

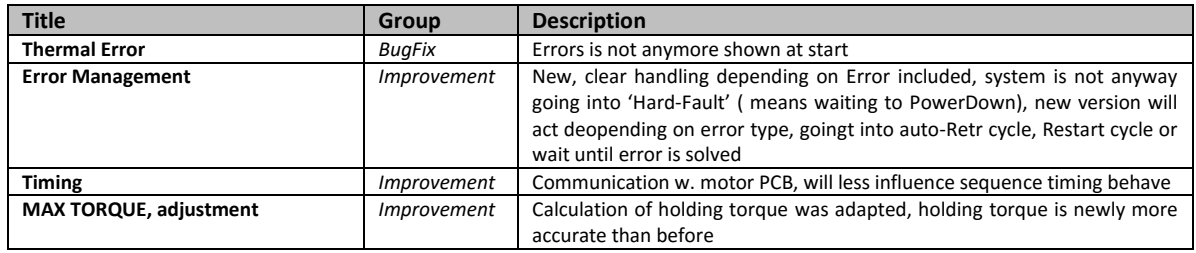

## **3 Release Notes KannMotion, PCB-Firmware NEMA17 - V0.6**

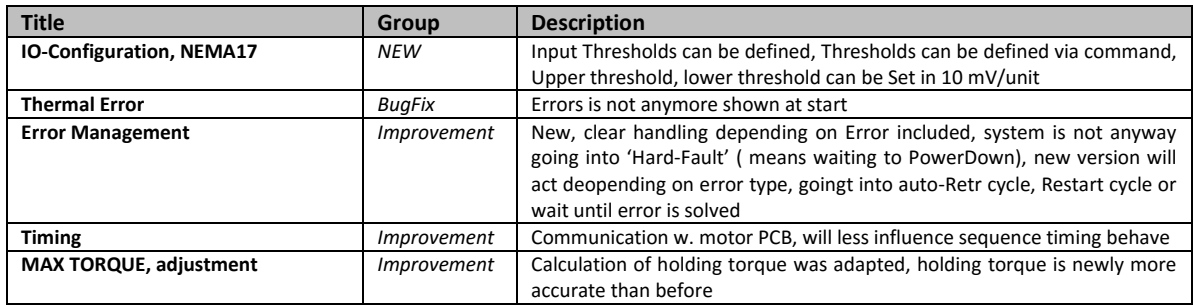

![](_page_1_Picture_212.jpeg)

## **4 Command naming change**

#### <span id="page-1-0"></span>4.1 **Command set cross table**

![](_page_1_Picture_213.jpeg)

Notice:

you do not need to translate your sequence commands, StepperConfigTool will do that automatically for you !

### 4.2 **Configuration Index changes**

Please consider that configuration command indexes, sent by RS232 (terminal), could partly be shifted. This fact is only important if you also send motor configuration paremeters by yourself (not stored or sent over StepperConfigTool).

As a helping info, what StepperConfigTool is writing to motor PCB, you can open a File for verification. Search for *..\Public\Documents\StepperConfigTool (V.0.6)\lastdownloaddata.txt*

### 4.3 **Output Indexes**

If you control the Digital outputs directly by Terminal Commands, you need to convert Output selection Index by +1, means Index 0->1 and 1->2.

![](_page_2_Picture_125.jpeg)

## **5 Known bugs**

### 5.1 **No motor data available at StepperConfigTool**

#### **Bug Description: ( Scope: only @ windows systems where language is NOT(german) )**

Default motor data is installed in *C:\Users\Public\Documents\StepperConfigTool (V.0.6)\Vorlagen* (@windows language german), but when you are using another windows language, there is also another empty default path generated… *C:\Users\Public\Documents\StepperConfigTool (V.0.6)\Templates.*

![](_page_2_Picture_126.jpeg)

The English template path is coming without of data files!

Secreenshot of data path structure (English version).

# **Bug fix: Copy data manually**<br> **Content from** Vorlagen

Vorlagen -> Templates<br>Dokumentation -> Document

-> Documentation